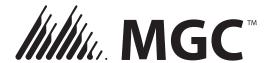

## NOTE REGARDING MP MANUAL STATIONS

Note: Forward this document to the programmer of the system.

When you add an MP (MGC Protocol) manual station in the Configurator, it is configured as class B by default. Single stage manual stations must be configured as class A. Follow the instructions below to configure a manual station as class A. (Instructions for the MGC-400 Configurator are on page 2.)

## **MGC-4000 Configurator**

To add an MP (MGC Protocol) manual station, follow these steps:

- 1. In the Add Devices window, click the Device menu and select Dual Input (MIX4).
- 2. Click the **Option** menu, and select **Class A** for a single stage manual station and **Class B** for a two stage manual station.
- 3. Select Manual Pull in the Type menu.
- 4. Click Add.

For example, to add a single stage manual station, add **Dual Input (MIX4)** and select **Class A** in the **Option** menu.

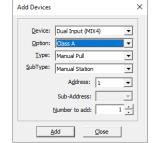

| Addr | Device       | Туре        | SubType        | IptMethod |
|------|--------------|-------------|----------------|-----------|
| 1.1  | Input (MIX4) | Manual Pull | Manual Station | Class A   |

To add a two stage manual station, add **Dual Input (MIX4)** and select **Class B** in the **Option** menu. The first input is the pull handle and the second input is the stage two key.

| Addr | Device       | Туре        | SubType        | IptMethod |
|------|--------------|-------------|----------------|-----------|
| 1.1  | Input (MIX4) | Manual Pull | Manual Station | Class B   |
| 1.2  | Input (MIX4) | Manual Pull | Manual Station |           |

## **Convert a Device to Class A**

To convert a class B device to class A after you have added it, follow these steps.

- 1. Double-click Class B in the lptMethod column for the device.
- Select Class A in the menu that appears.

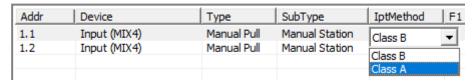

To convert the device back to class B, select Class B in the lptMethod column.

Mircom Group of Companies http://www.mircomgroup.com (888) 660-4655 (905) 660-4655

## **MGC-400 Configurator**

To add an MP (MGC Protocol) manual station, follow these steps.

1. Add a (MIX-404x) Dual InputA.

The device appears as two entries, (MIX-404x)Dual InputA and (MIX-404x)Dual InputB. These entries represent a two stage manual station. The first input is the pull handle and the second input is the stage two key.

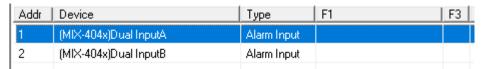

- 2. To convert this device to a single stage manual station, double-click in column F3 for the first entry, (MIX-404x)Dual InputA.
- 3. Select **CA** in the menu that appears.

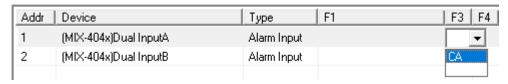

The Configurator deletes (MIX-404x)Dual InputB automatically. The address that was used by (MIX-404x)Dual InputB is free to be used by another device.

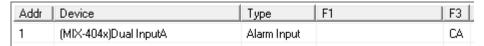